### Interactive BIOS simulator

# OMEN by HP 15-ek0000 Laptop PC

# Welcome to the interactive BIOS simulator for the OMEN by HP 15-ek0000 Laptop PC

#### Here's how to use it...

**BIOS Utility Menus:** (Click the link to navigate to the individual menus)

On this page you will find thumbnail images of each of the product's BIOS utility menus. To view a specific menu in greater detail, simply click that thumbnail. Just as in the live BIOS, on each menu, you can select the tab of each of the other utility menus to navigate directly to that menu.

#### That's it!

On every page there is a link that brings you back to either this <u>Welcome</u> page or the <u>BIOS Utility Menus</u> page enabling you to navigate to whatever BIOS option you wish to review.

# **BIOS Utility Menus**

## Back to Welcome Page

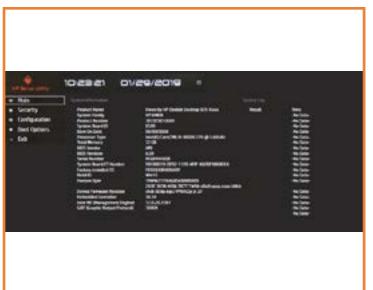

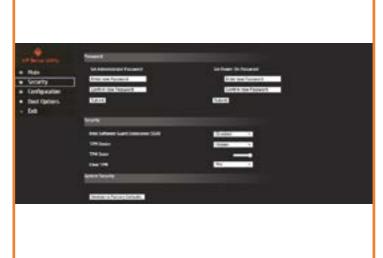

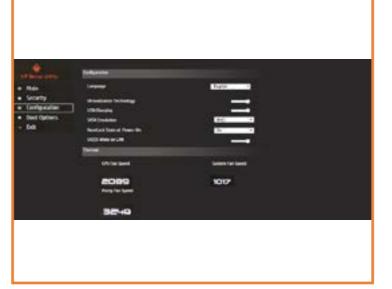

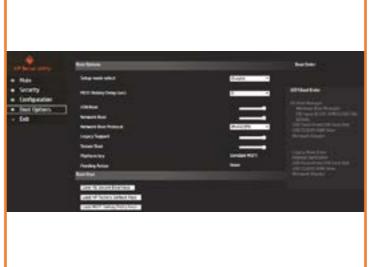

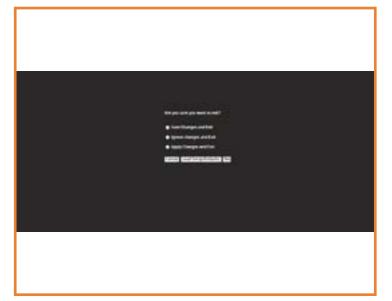

Main Security Configuration Boot Options Exit

### Main Menu

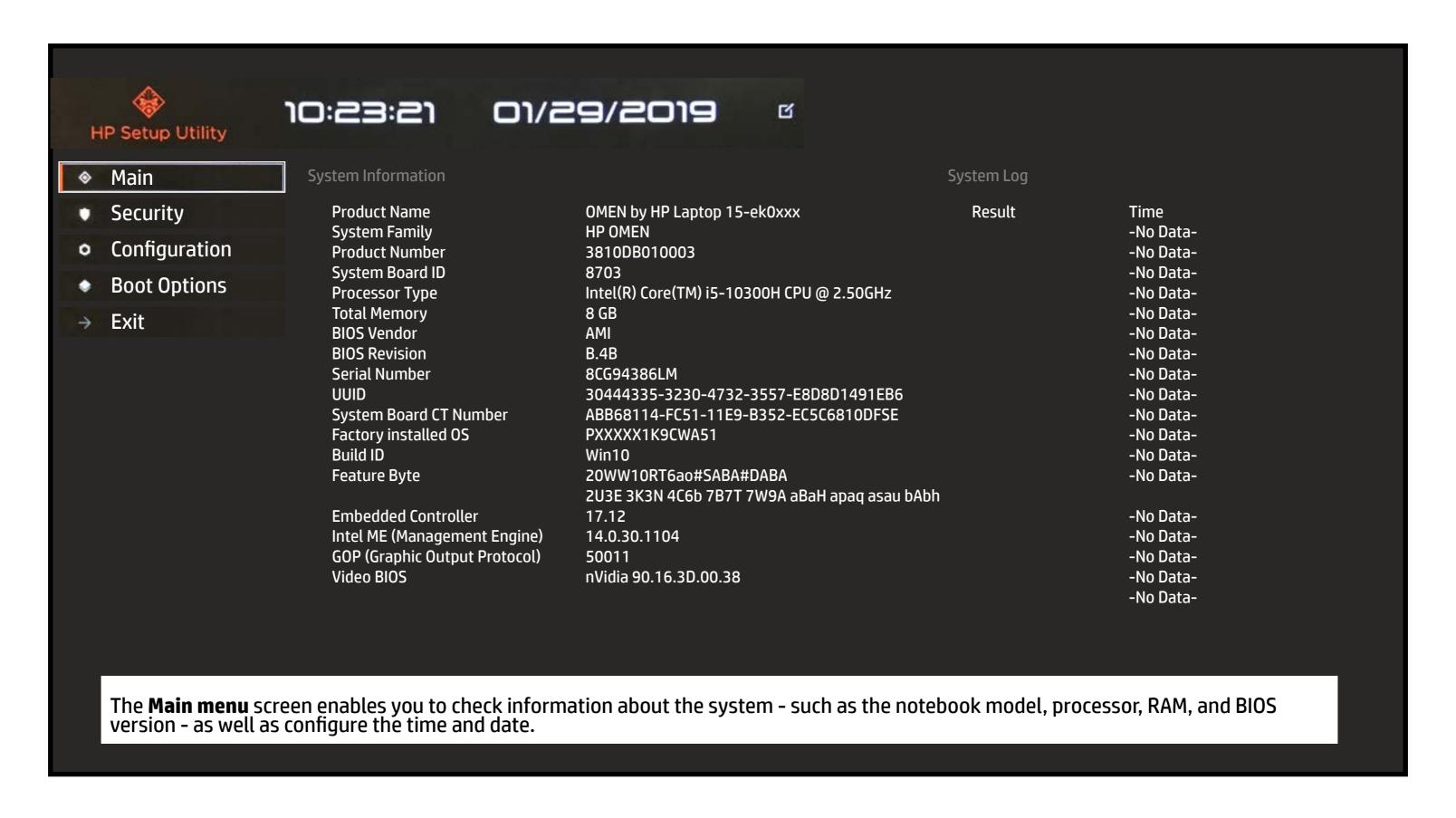

# Security Menu

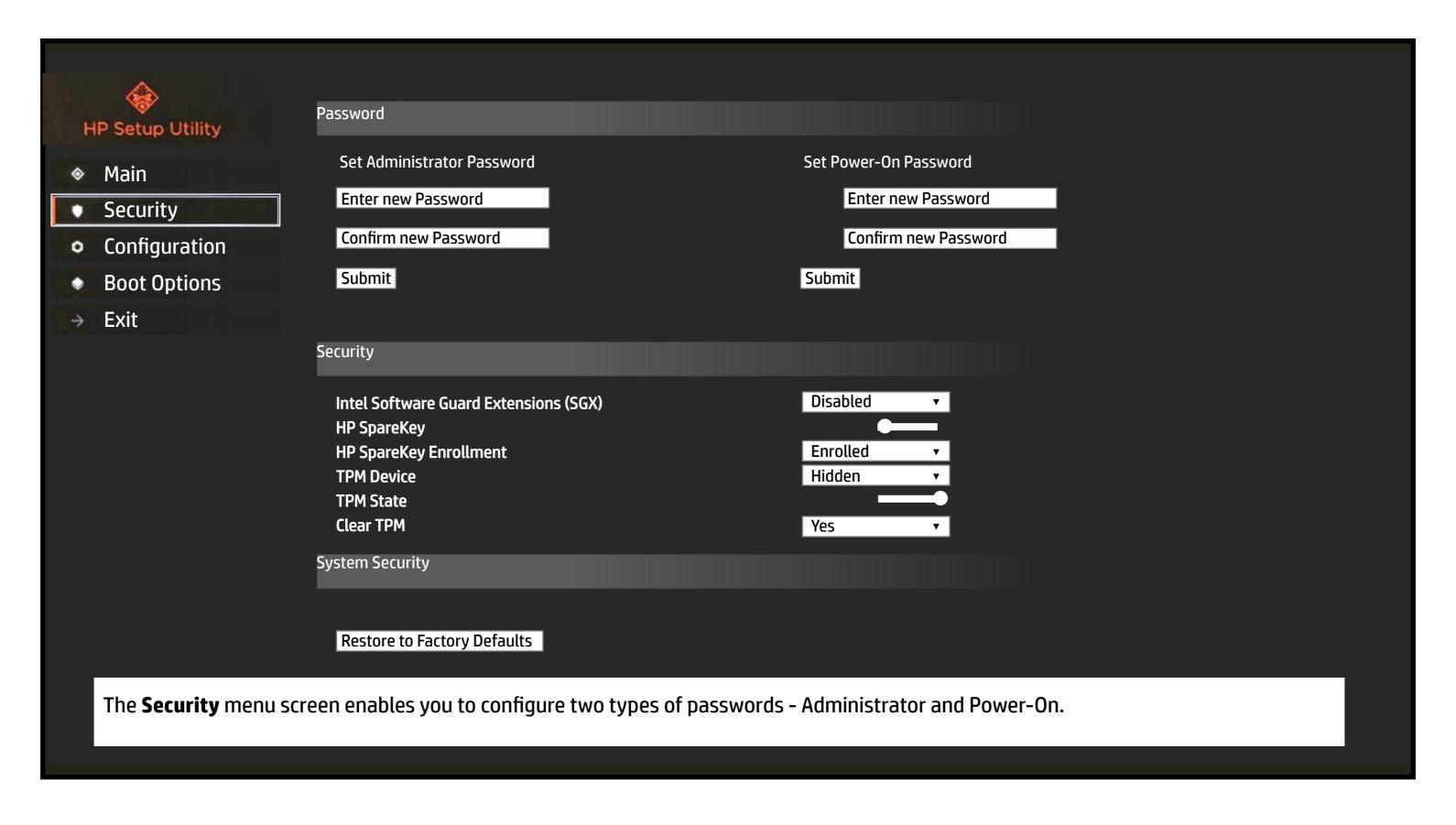

# **Configuration Menu**

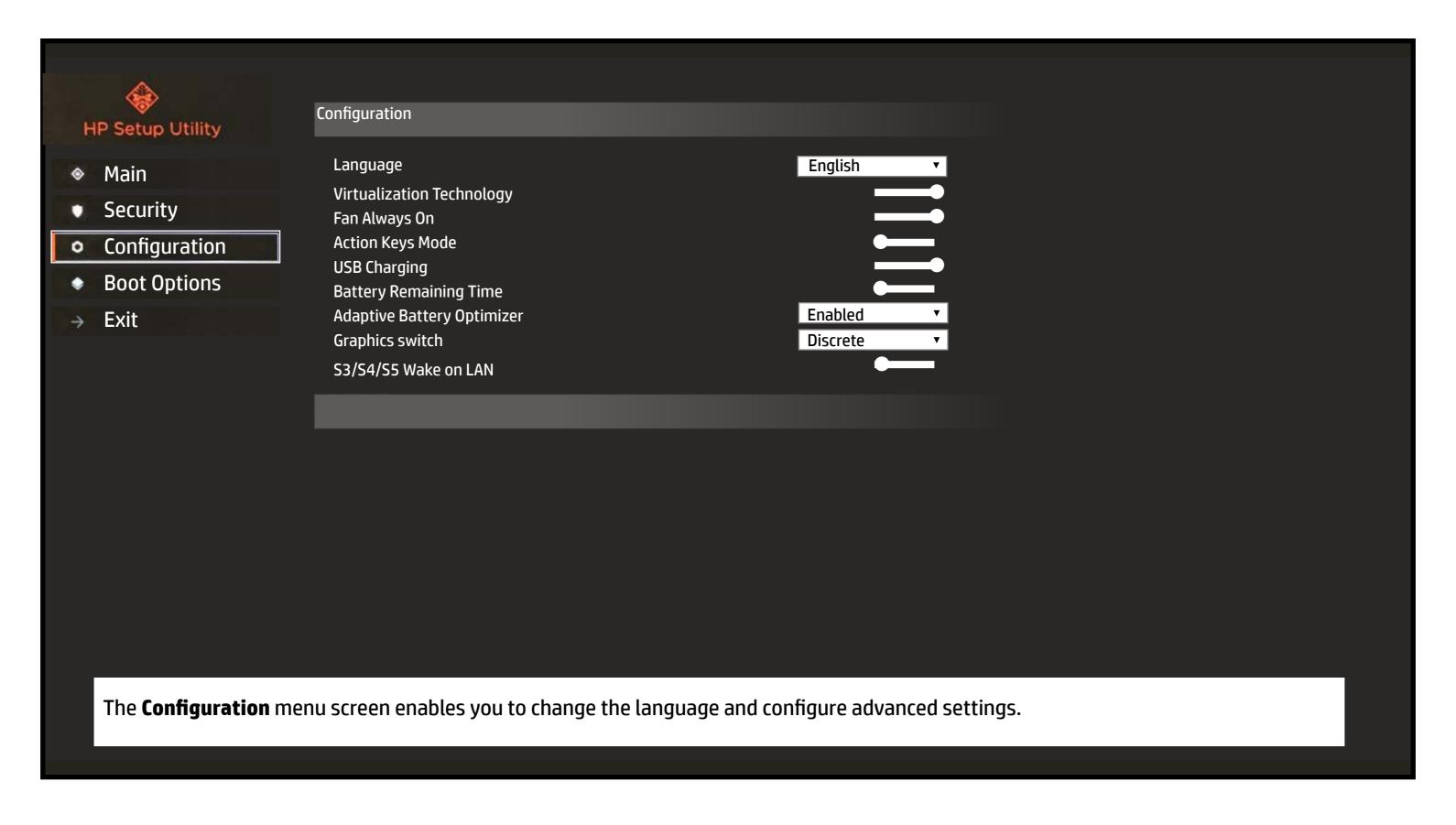

# **Boot Options Menu**

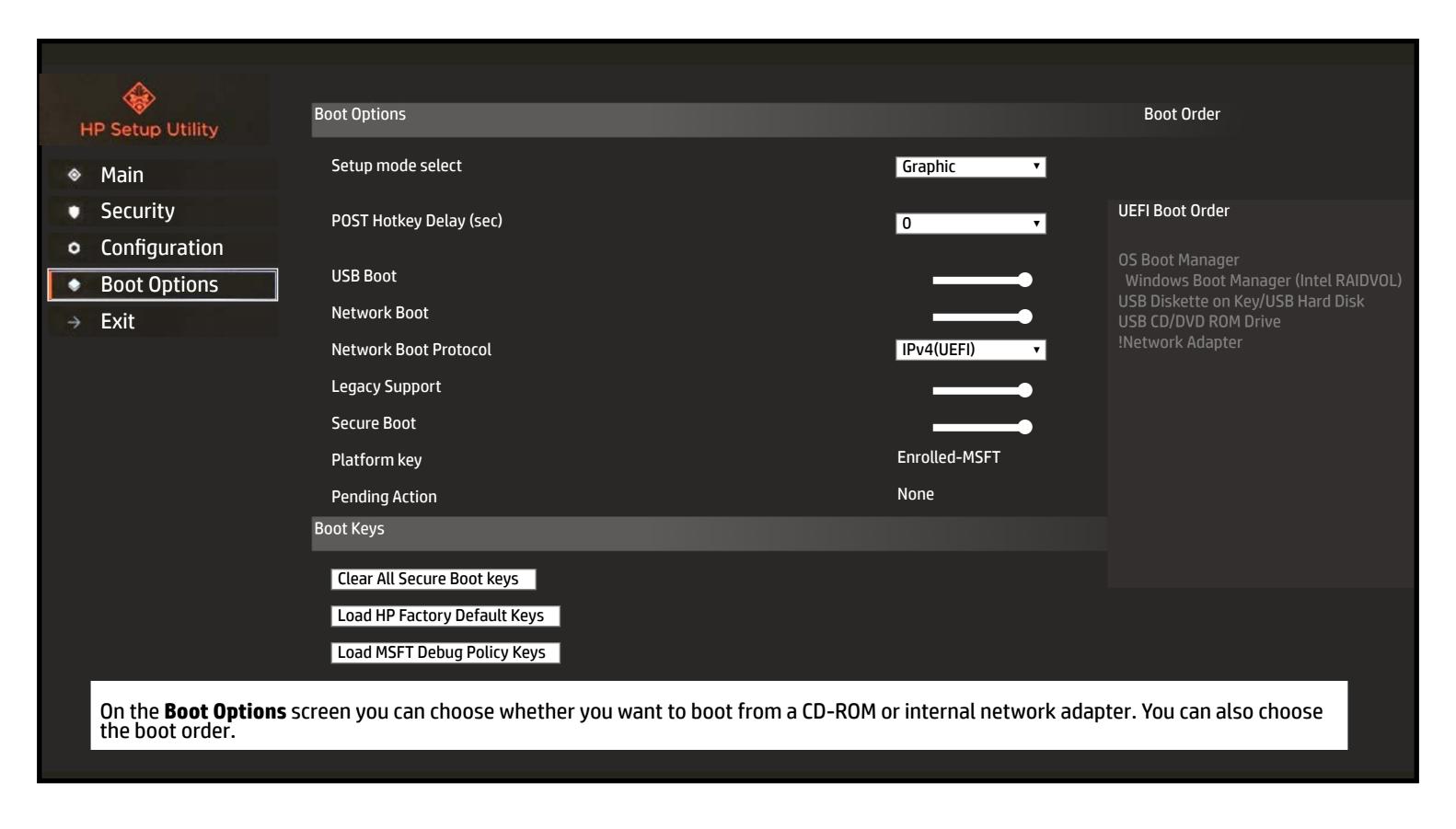

# Exit Menu

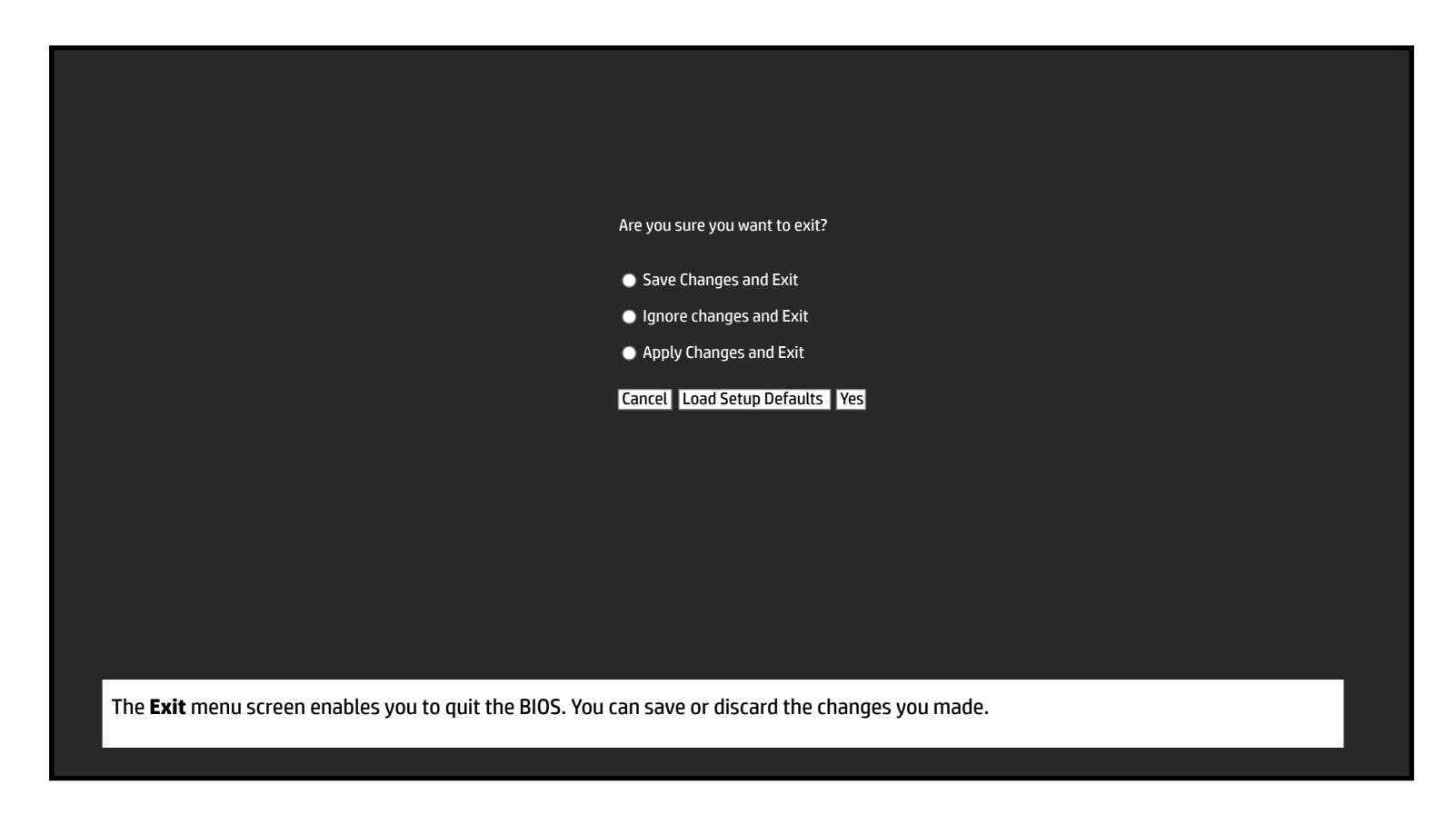